# **FX-S6000**

# **rapida Guida**

Conservare tutto il materiale informativo per riferimenti futuri.

Assicurarsi di leggere il foglio separato "LEGGERE QUESTO!", e usare correttamente il piano digitale

● Opuscoli

· LEGGERE QUESTO! Foglio · Altro (Garanzia, ecc.)

Queste istruzioni forniscono informazioni di carattere generale sulle funzioni del piano digitale. Per informazioni più dettagliate sul prodotto e suo funzionamento, visitare il

sito web CASIO. Informazioni disponibili: Guida dell'utilizzatore, Implementazione MIDI, ecc.

https://support.casio.com/global/it/emi/manual/PX-S6000/

# **Accessori** inclusi

- Pedale di sustain (SP-3)
- Leggio per spartiti

**guesta** guida

- Trasformatore CA (AD-E24250LW)
- Cavo di alimentazione ● Adattatore MIDI e audio wireless
- · Gli articoli inclusi come dotazioni sono soggetti a modifiche senza preavviso.

# **Accessori disponibili separatamente**

È possibile avere informazioni sugli accessori che vengono venduti separatamente per questo prodotto, dal catalogo CASIO disponibile dal vostro rivenditore, e dal sito web .CASIO

https://support.casio.com/global/it/emi/manual/PX-S6000/

 $\bullet$  È vietata qualsiasi riproduzione parziale o totale del contenuto di questo manuale. Eccetto che per il proprio uso personale, qualsiasi altro uso del contenuto di questo manuale senza il consenso della CASIO è proibito dalle leggi sul copyright.

- $\bullet$  IN NESSUN CASO LA CASIO SI RITERRÀ RESPONSABILE PER QUALUNQUE DANNO (INCLUDENDO, SENZA LIMITAZIONE, DANNI PER PERDITE DI PROFITTI, INTERRUZIONE DI LAVORO, PERDITA DI INFORMAZIONI) DERIVANTE DALL'USO O INABILITÀ D'USO DI QUESTO MANUALE O PRODOTTO, ANCHE SE LA CASIO HA RICEVUTO AVVISO DELLA POSSIBILITÀ DI TALI .DANNI
- $\bullet$  Il contenuto di questo manuale è soggetto a modifiche senza preavviso.

**Operazioni e notazioni con il tocco utilizzate in** 

IT

# **Collegamento con dispositivi esterni**

# il piano digitale.

 $\overline{\textcircled{\small{0}}}$  $\circledcirc$ 

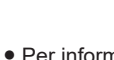

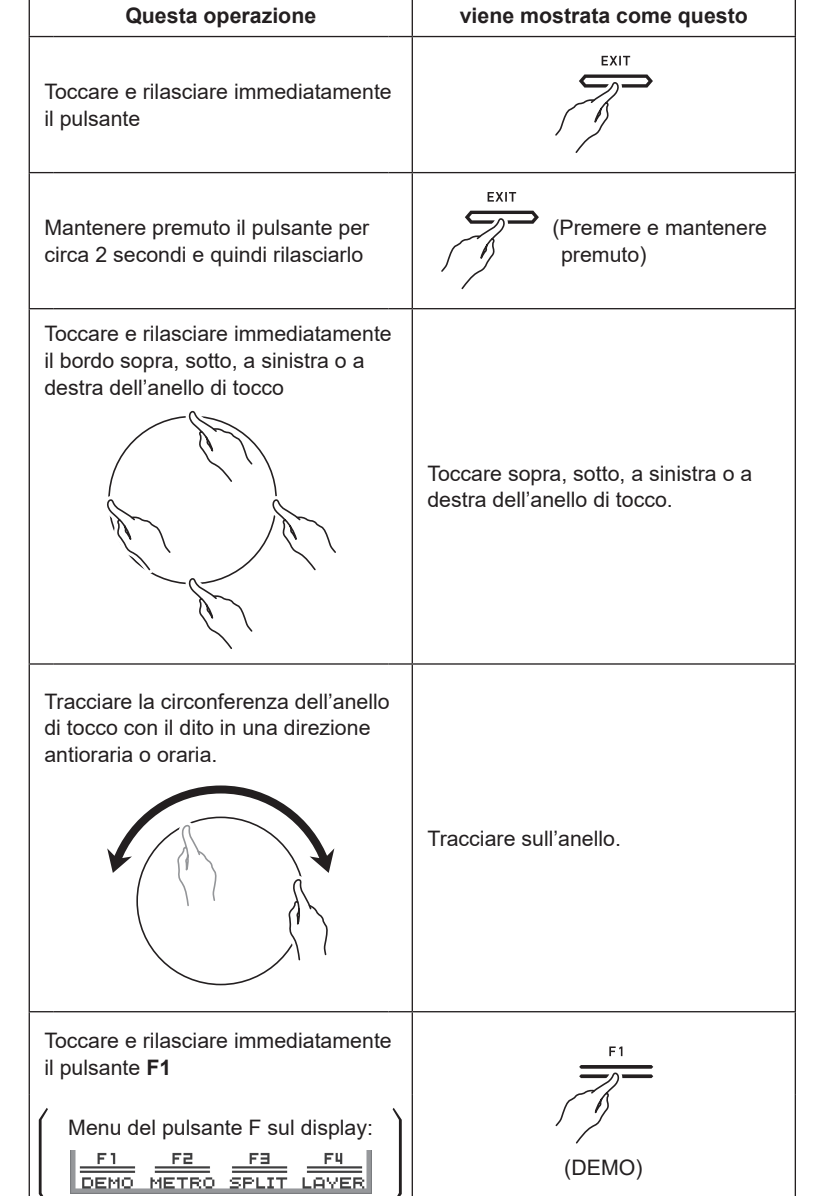

**CASIO** 

# **generale Guida**

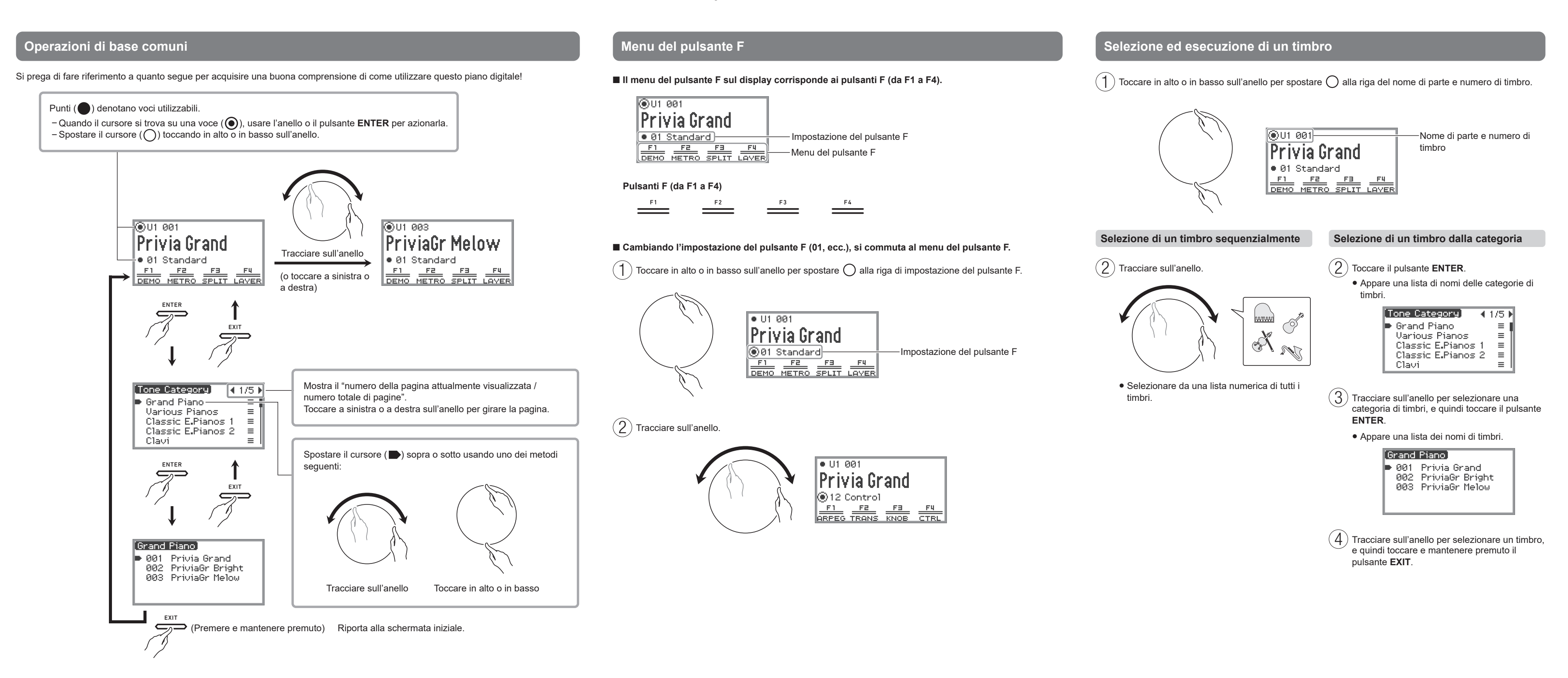

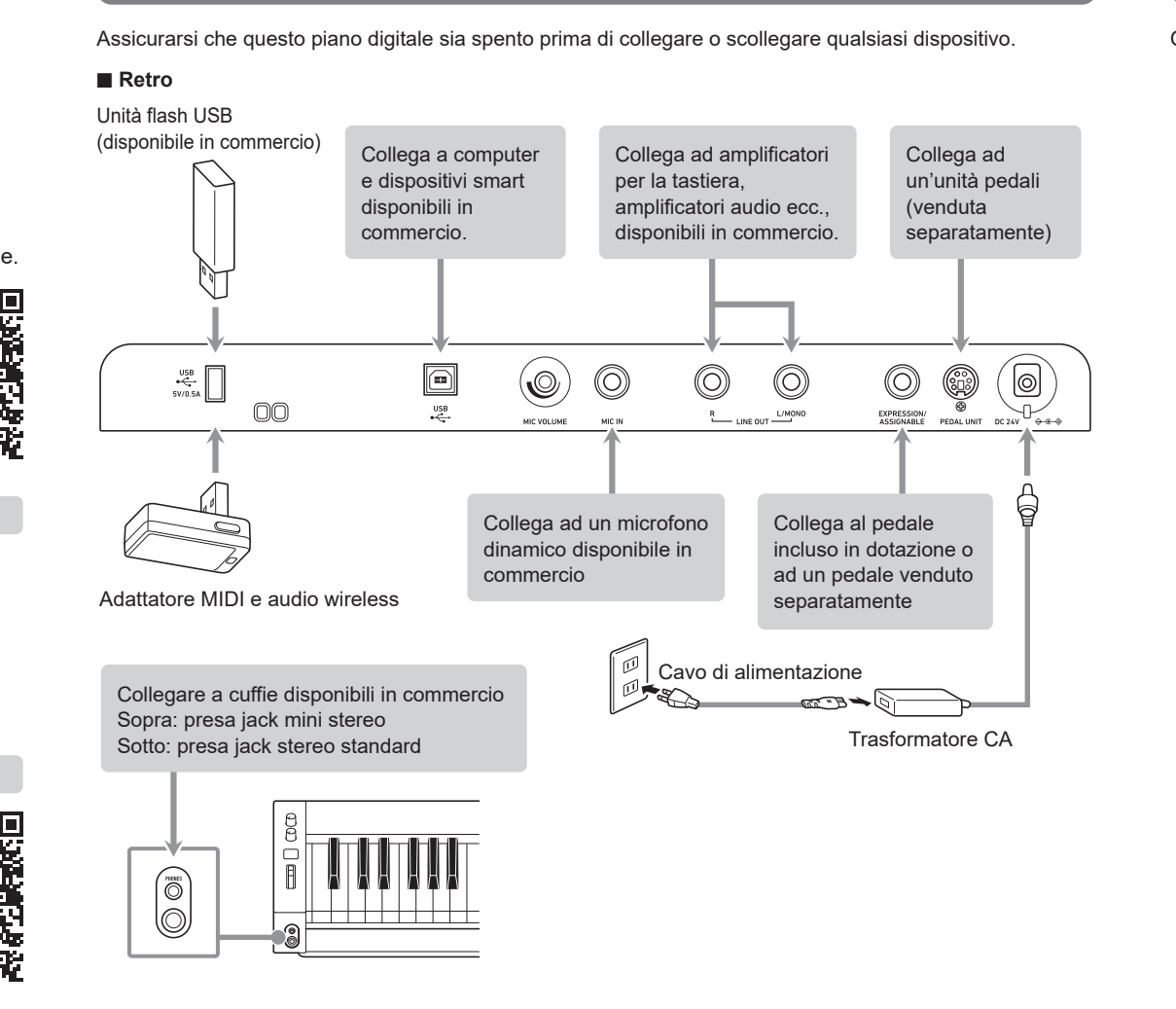

# **Avviso accensione**

Quando questo piano digitale è alimentato dal trasformatore CA ed è rimasto inattivo per circa 6 minuti, i pulsanti sul pannello frontale di questo piano digitale si accenderanno e spegneranno in sequenza per informarvi che potreste aver dimenticato di spegnere l'alimentazione.

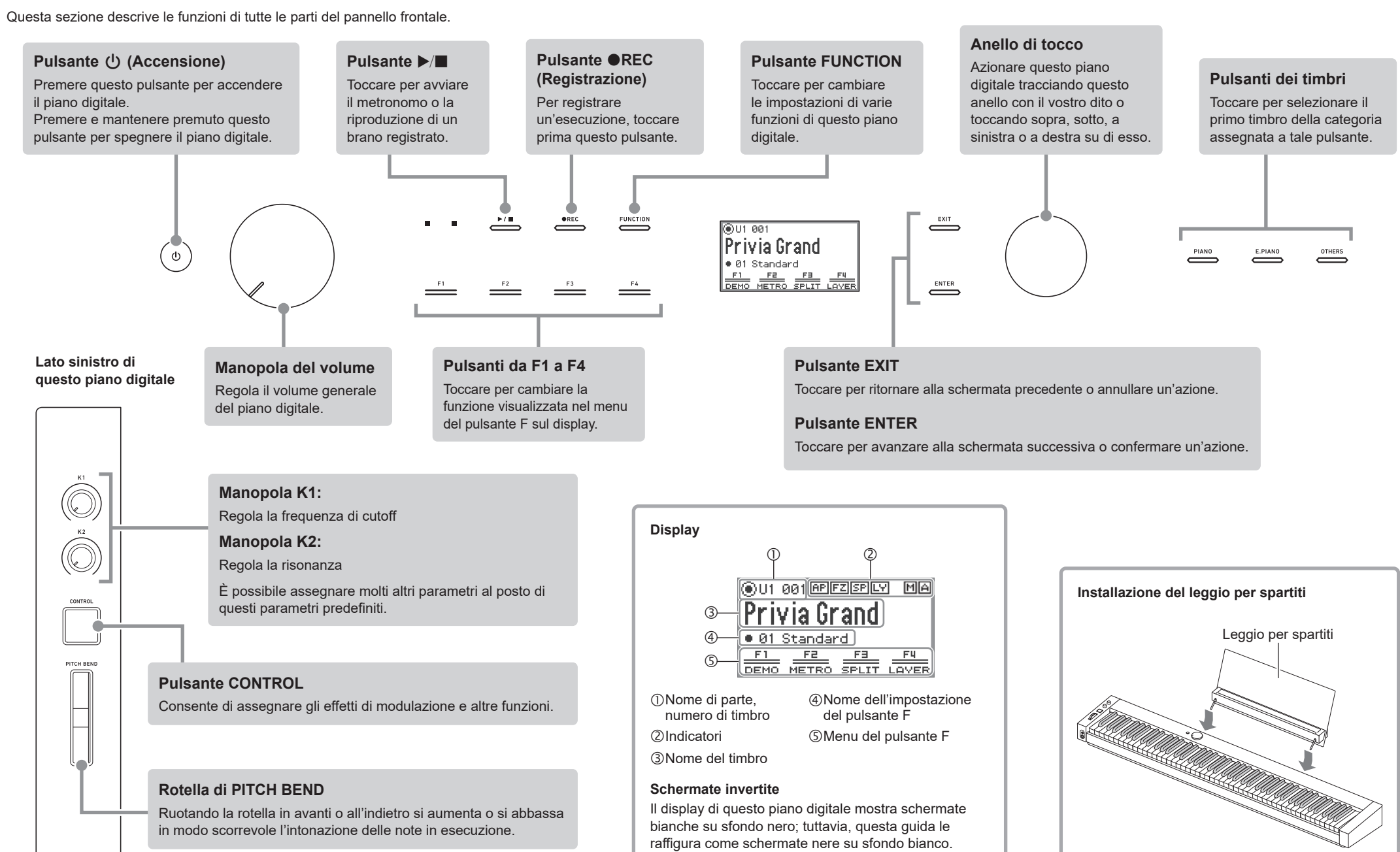

· Per informazioni dettagliate su come utilizzare ciascuna funzione, fare riferimento alla "Guida dell'utilizzatore" sul sito web CASIO.

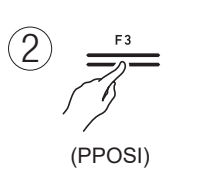

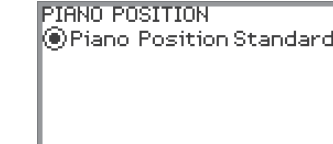

Selezionare un'impostazione che si desidera, concordemente al posizionamento attuale del piano digitale

Standard: Impostazione standard quando il piano digitale è su un supporto. Wall: Impostazione raccomandata quando il retro di questo piano digitale è contro una parete. Center: Impostazione raccomandata quando questo piano digitale è nel centro di una stanza. Table: Impostazione standard quando il piano digitale è posizionato sul piano di un tavolo.

 $\Gamma(\mathcal{B})$  Tracciare sull'anello per selezionare l'impostazione più appropriata per il posizionamento del piano digitale

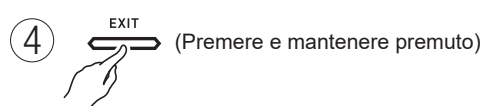

Uscita dalle impostazioni.

# **Uso degli effetti del microfono**

È possibile applicare vari effetti al suono in ingresso dal microfono.

- $\binom{1}{1}$  Selezionare l'impostazione del pulsante F "05 Song Play". IS Menu del pulsante F
- $\circled{2}$

 $(MICFX)$ (Premere e mantenere premuto)

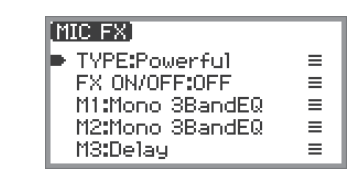

effetto desiderato, e quindi toccare il pulsante .**EXIT**  $\mathcal{L}(\mathbf{5})$  Quando è visualizzato "FX ON/OFF:OFF", commutare a ON.

 $\left( 4\right)$  Tracciare sull'anello per selezionare il tipo di

 $\binom{3}{3}$  Toccare il pulsante **ENTER** per visualizzare la

 $\sum_{\Delta}$  (Premere e mantenere premuto

Uscita dalle impostazioni

schermata "TYPE".

# Ripristino del piano digitale alle sue impostazioni iniziali di fabbrica

Questa funzione azzera tutto il contenuto interno del sistema, come ad esempio dati e impostazioni, e riporta questo piano digitale alle impostazioni iniziali di default di fabbrica.

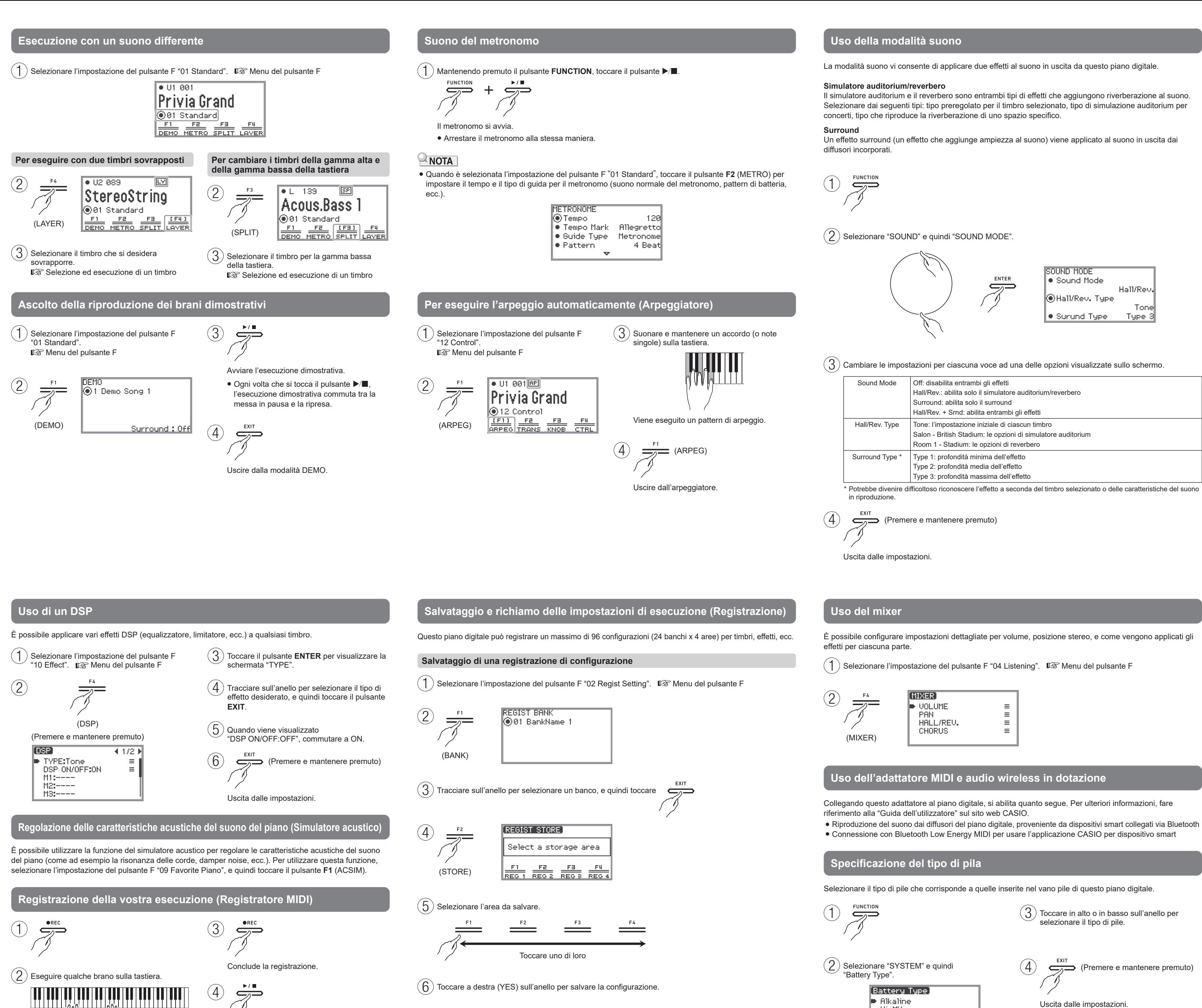

**Richiamo di una registrazione di configurazione** 

 $\mathcal{F}(1)$  Selezionare l'impostazione del pulsante F "03 Registration". <sup>[133]</sup> Menu del pulsante F

 $\lceil 2 \rceil$  Selezionare l'area della registrazione di configurazione che si desidera richiamare.

![](_page_1_Figure_4.jpeg)

![](_page_1_Figure_5.jpeg)

● Questo piano digitale entra nella modalità SONG quando si riproduce la registrazione. La modalità SONG abilita anche la riproduzione di dati MIDI (SMF, CMF e MRF) dalla memoria del piano digitale o dall'unità flash USB, e di dati audio (WAV e MP3) dall'unità flash USB.

● L'impostazione di registrazione iniziale di default è registratore MIDI (che registra l'esecuzione come dati MIDI). È possibile anche commutare ad un registratore audio, che registra i dati audio così come sono e

Riprodurre l'esecuzione registrata.

Avvia la registrazione

NOTA

include l'ingresso audio dalla presa jack MIC IN.

![](_page_1_Picture_940.jpeg)

![](_page_1_Figure_31.jpeg)

 $\sum_{n=1}^{\infty}$  (Premere e mantenere premuto)

Alkaline: Pile alcaline

Ni-MH: Pile al nichel-metallo idruro ricaricabili

• Quando si utilizza questo piano digitale alimentato dalle pile, i brani o le registrazioni riprodotti ad alto volume potrebbero suonare distorti. Questo è un risultato delle differenze di alimentazione tra il trasformatore CA e l'alimentazione con le pile, e non è indice di malfunzionamento. Se la distorsione del suono è un problema, si raccomanda di usare il trasformatore CA o abbassare il volume.

## **postazione della posizione del piano**

Scegliere l'acustica che meglio si adatta alla posizione del piano digitale nella stanza.

 $\mathcal{F}(\mathbf{1})$  Selezionare l'impostazione del pulsante F "04 Listening".  $\mathbb{R}$  Menu del pulsante F

![](_page_1_Picture_57.jpeg)

 $\mathcal{L}(\mathbf{2})$  Selezionare "SYSTEM" e quindi "Factory Reset".

![](_page_1_Picture_59.jpeg)

 $\frac{1}{2}$  Toccare a destra (YES) sull'anello per riportare questo piano digitale alle impostazioni iniziali di default di fabbrica, oppure toccare a sinistra (NO) sull'anello per annullare l'operazione.

# **Specifiche tecniche principali**

Modello: PX-S6000BK

Tastiera: 88 tasti

**Acustica:** Uscita amplificatore:  $8 W \times 2 + 8 W \times 2$ 

Diffusori: 16 cm  $\times$  8 cm (ovale)  $\times$  4

Alimentazione: Trasformatore CA (AD-E24250LW), 8 pile alcaline formato AA o pile al nichel-metallo idruro ricaricabili formato AA

**Consumo: 24 V = 20 W Dimensioni:** 134,0 (L) × 24,2 (P) × 10,2 (A) cm

Peso: Circa 14,8 kg (escluse le pile)

• Le caratteristiche tecniche e design sono soggetti a modifiche senza preavviso.

Un'etichetta dei valori nominali è applicata al lato destro del prodotto.

**CASIO COMPUTER CO., LTD.** 6-2, Hon-machi 1-chome Shibuya-ku, Tokyo 151-8543, Japan